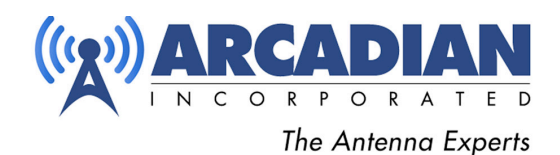

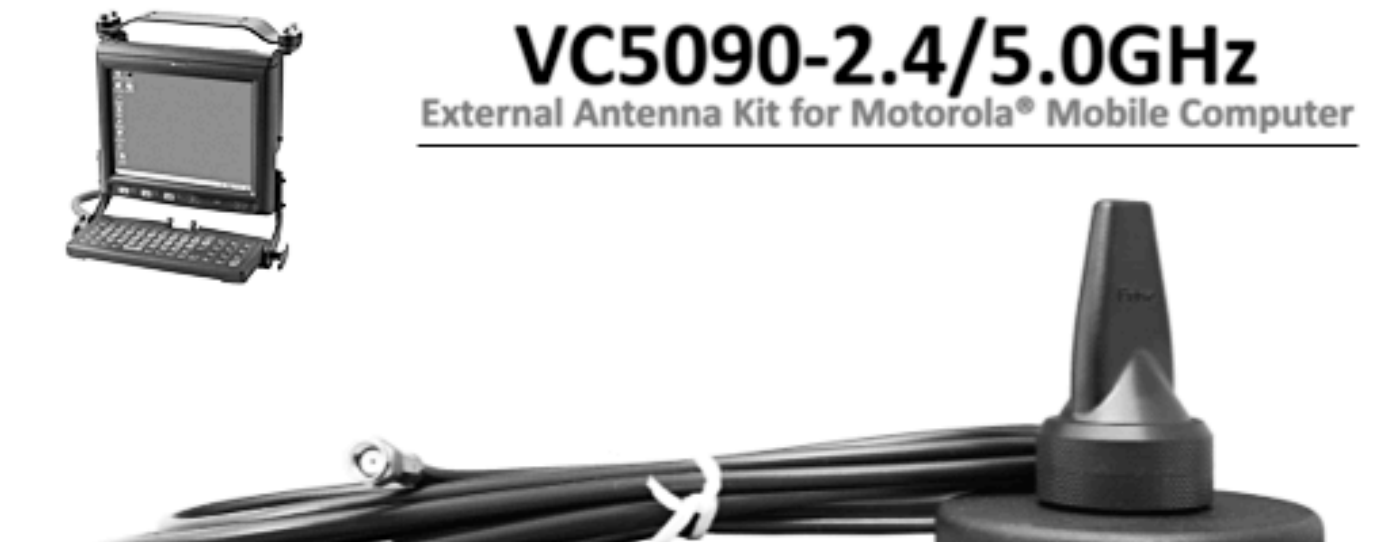

## Antenna:

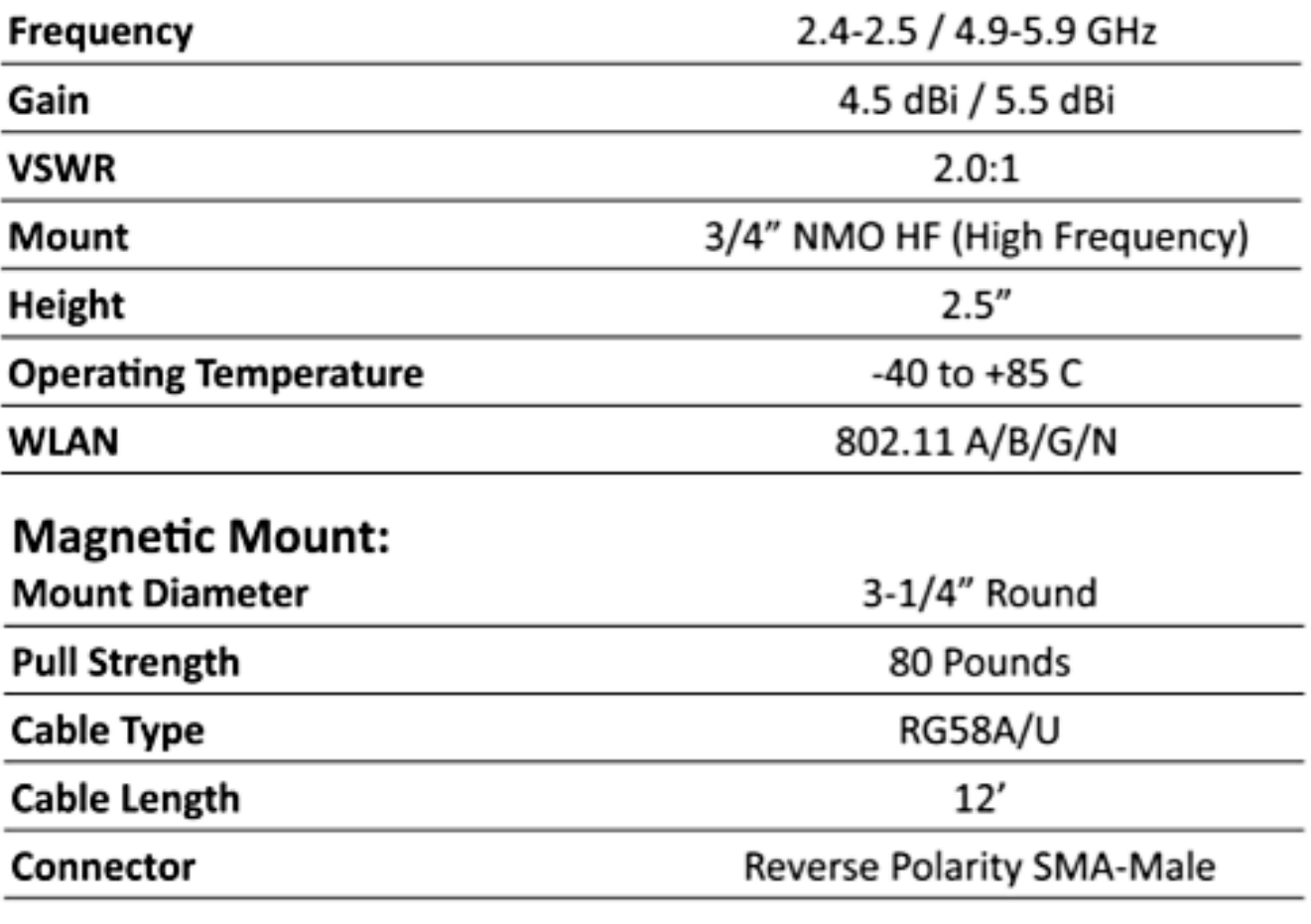

See reverse side for installation instructions.

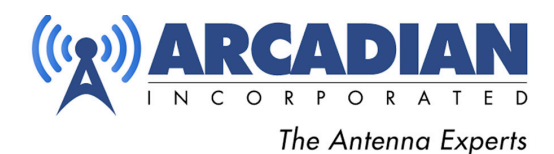

## **To have the antenna remain at a persistent setting on "External" the following additional steps must be completed:**

1) Download the System Control Manager software from Motorola:

[https://portal.motorolasolutions.com/Support/US-EN/Resolution?solutionId=7224](https://portal.motorolasolutions.com/Support/US-EN/Resolution?solutionId=7224&redirectForm=search&searchQuery=%3FsearchType%3Dsimple%26searchTerm%3Dvc5090%20template)

Also download the template for your Unit from the same page at the bottom, place the template in the same directory as the executable for the SCM.

2) Open SCM and choose Device from the menu and choose your unit. Then edit the System Management – RF settings Key to reflect Selected Antenna as External.

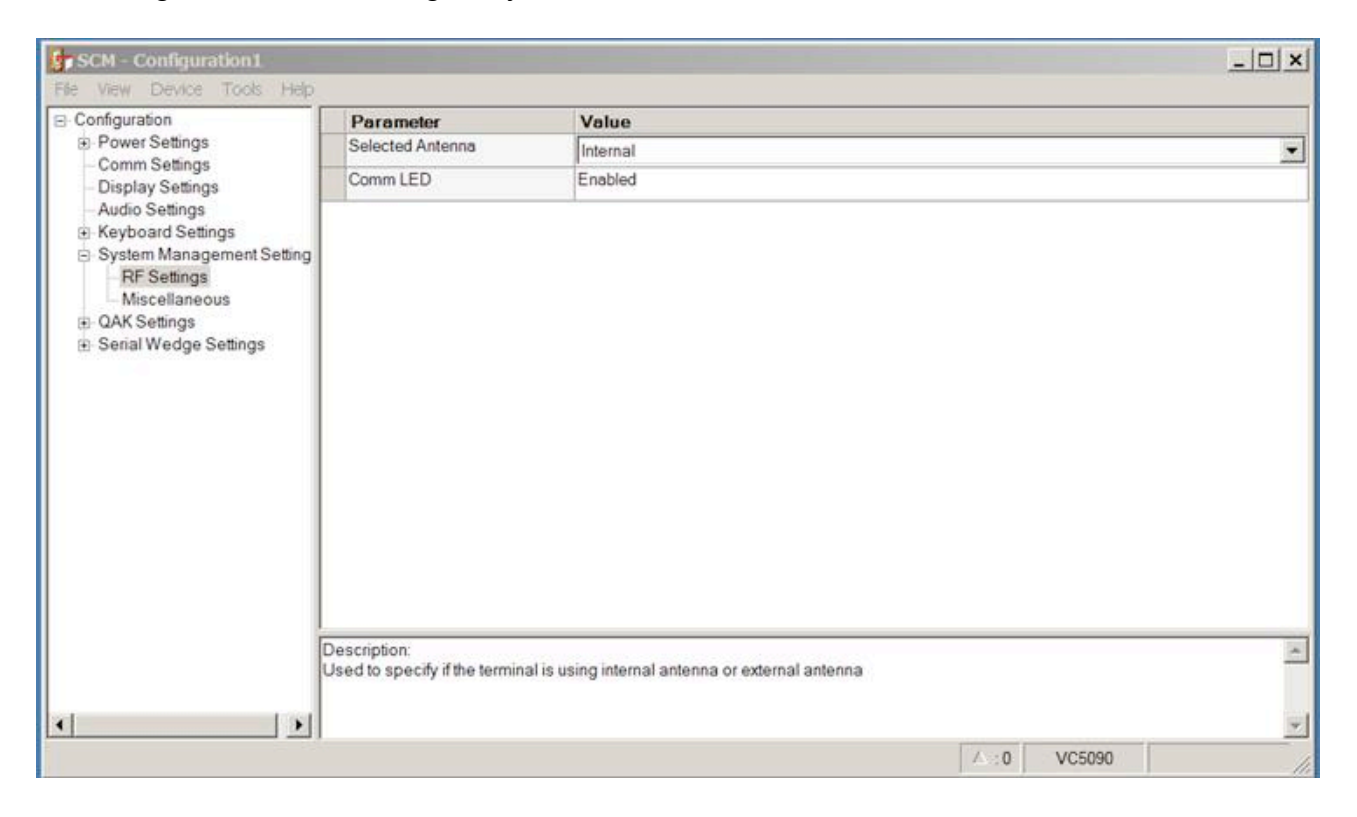

Then select from the File menu Export changes to reg. This will produce a registry file. This file must then be placed in the Platform folder on the VC-5090. A cold boot of the unit should find the setting for the Antenna to be "External".

**Range Extender Kits** are also available for the Motorola VC70. Please see: [http://www.arcadianinc.com](http://www.arcadianinc.vom) for details.

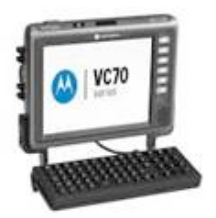